SWIG

# SWIG Tutos From C++/C to python

### **Outline**

- Description
- C example
- C++ example
- Advanced example with numpy

### Swig tutorial on gitlab.lam.fr

#### **Online tutorial**

http://goo.gl/stbpUh

#### **Clone the project**

git clone <https://gitlab.lam.fr/jclamber/swig-tutos.git> Or git clone [git@gitlab.lam.fr](mailto:git@gitlab.lam.fr) :jclamber/swig-tutos.git

### Description : what is it?

- Swig is an interface compiler
- Swig **connects** C++/C language to scripting language :
	- Python, Perl, Ruby or TCL
- Uses an interface file (filename**.i**) to generate wrapper code to build connexions with scripting language
- **Is numpy "aware"** !

### Description : why do we need swig ?

- To speed up your pythons programs
	- C/C++ libraries run computing intensive parts of the code
		- Loops
		- MKL / OpenMP
	- Python get results via numpy arrays
- To debug and test your libraries c/c++
	- Python can call every functions of shared library
	- It's easy to write python scripts

*Your library files*

myfile.c myfile.h

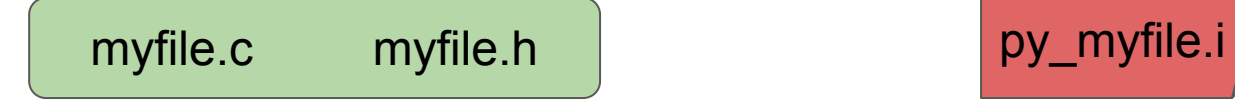

*Your library files Interface file (new file)*

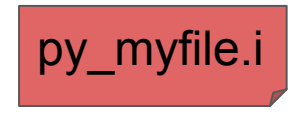

*Your library files Interface file (new file)*

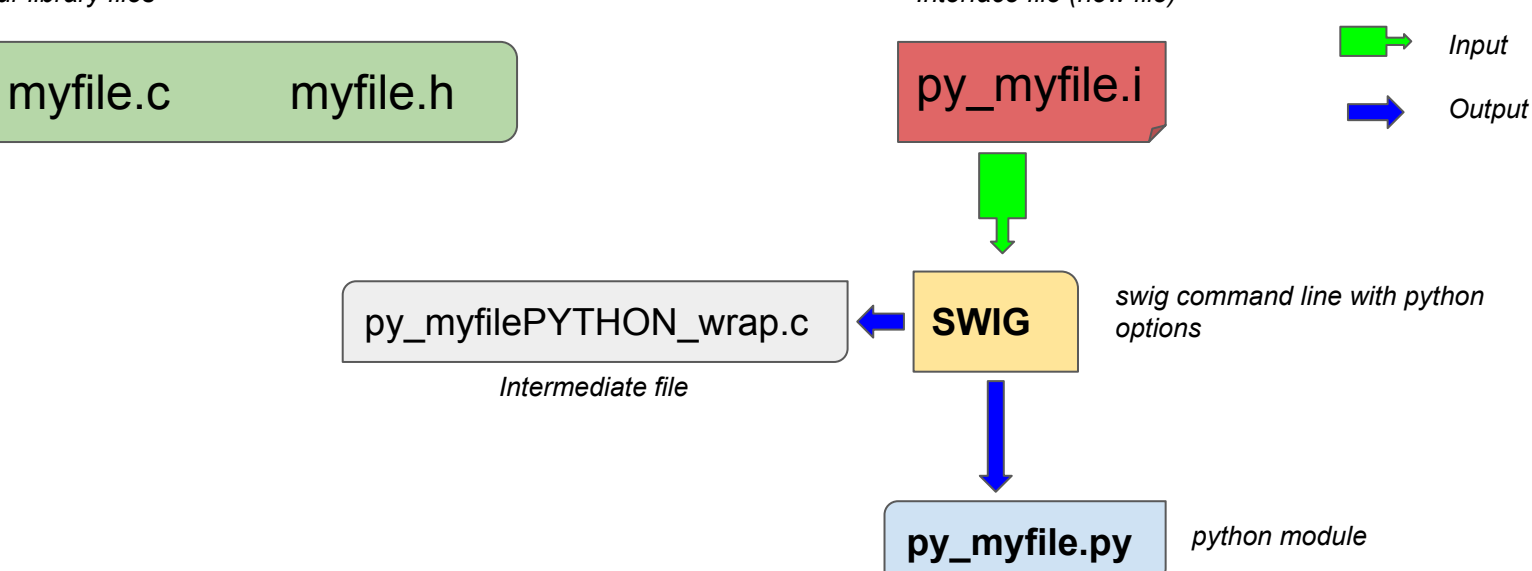

*Your library files Interface file (new file)*

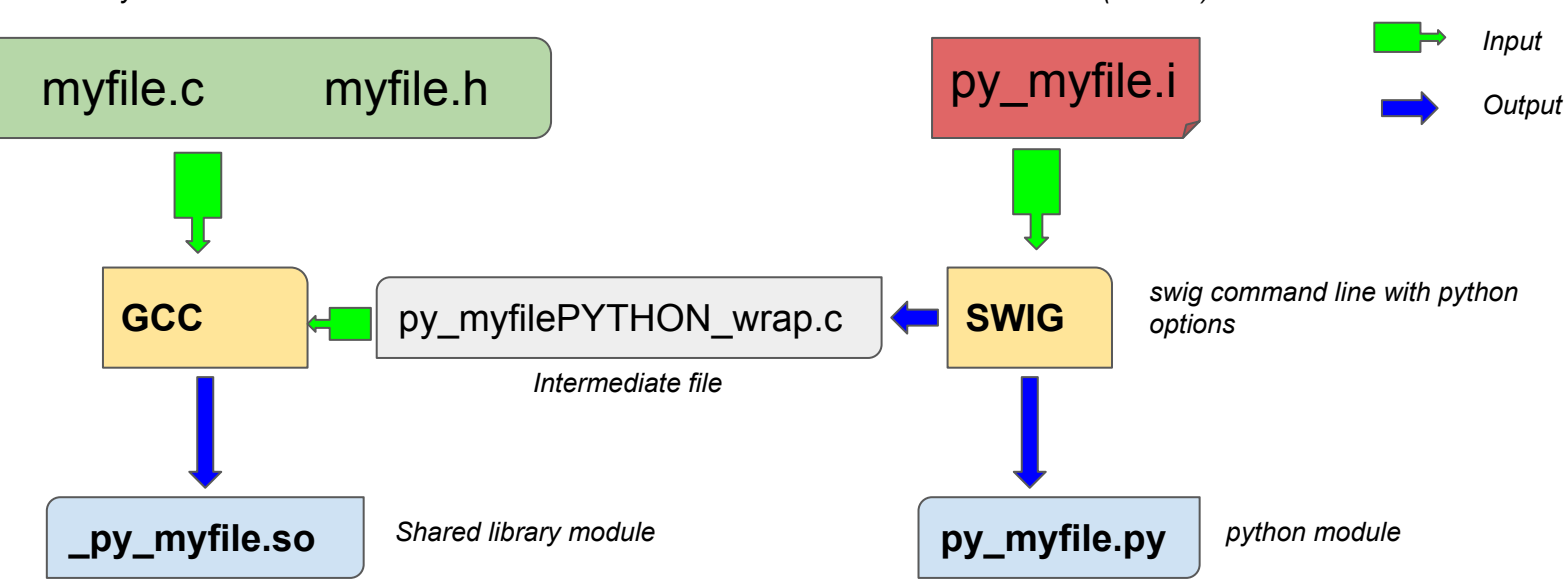

*Your library files Interface file (must be created)*

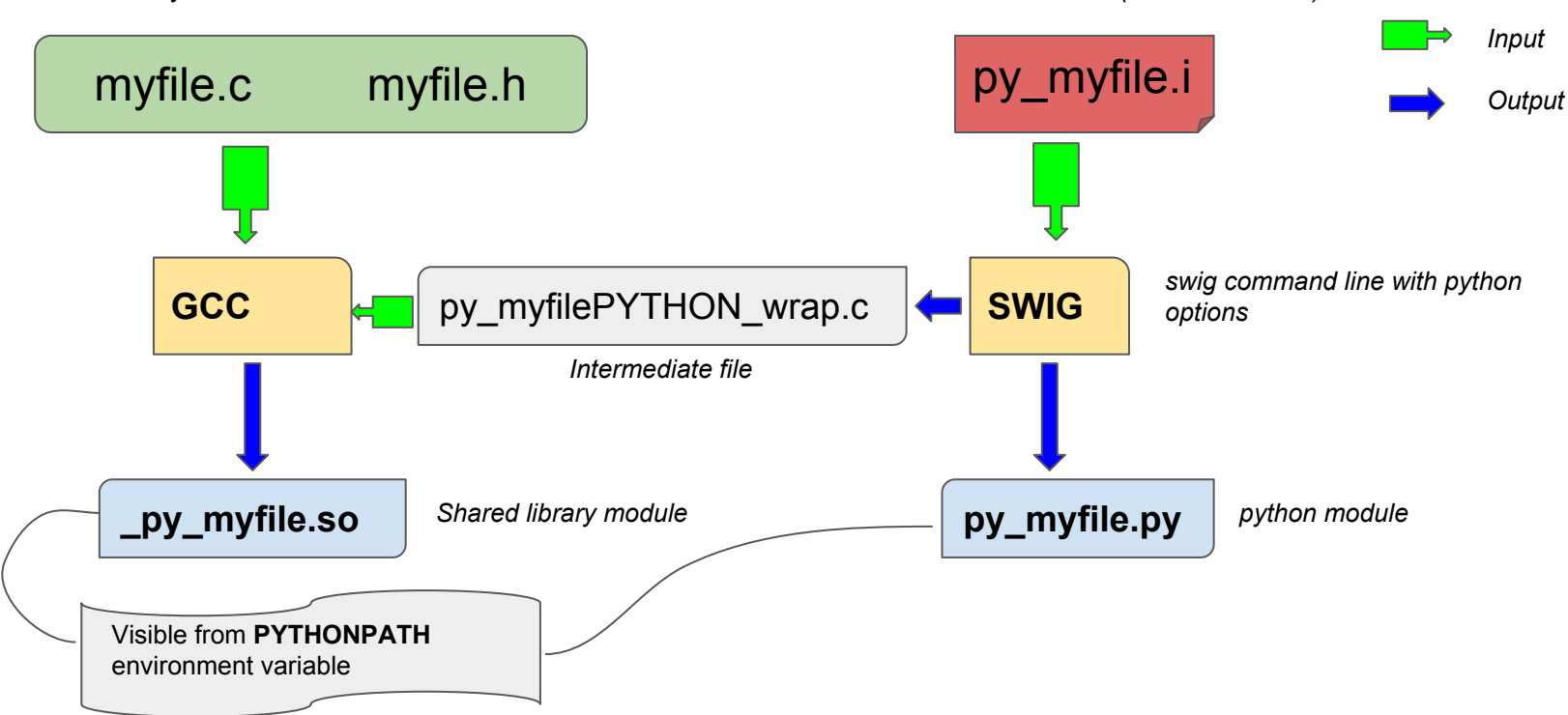

*Your library files Interface file (must be created)*

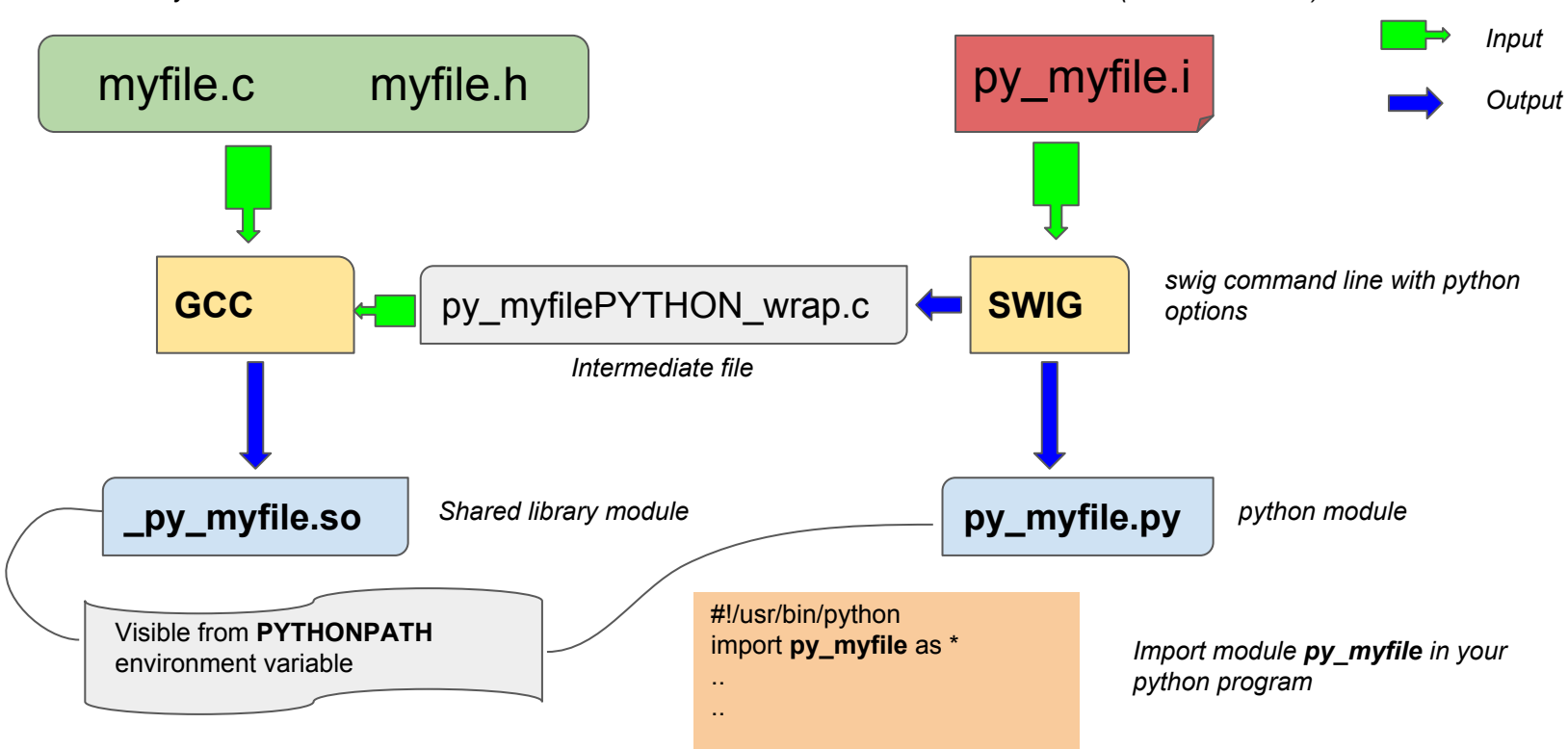

Jean-Charles Lambert

#### mylib.h

#ifndef MYLIB\_H #define MYLIB\_H float mult(float a, float b); void print msg(char \* txt); #endif

#### mylib.c

```
#include "mylib.h"
#include <stdio.h>
float mult(float a, float b)
{
   return a*b;
}
void print msg(char * txt)
{
  printf("%s\n",txt);
}
```
#### mylib.h

#ifndef MYLIB\_H #define MYLIB\_H float mult(float a, float b); void print msg(char \* txt); #endif

#### mylib.c

```
#include "mylib.h"
#include <stdio.h>
float mult(float a, float b)
{
   return a*b;
}
void print msg(char * txt)
{
   printf("%s\n",txt);
}
```
#### py\_mylib.i (swig interface file)

```
%module py_mylib
% #include "mylib.h"
%}
%include "mylib.h"
```
#### mylib.h

#ifndef MYLIB\_H #define MYLIB\_H float mult(float a, float b); void print msg(char \* txt); #endif

#### mylib.c

```
#include "mylib.h"
#include <stdio.h>
float mult(float a, float b)
{
   return a*b;
}
void print msg(char * txt)
{
   printf("%s\n",txt);
}
```
#### py\_mylib.i

```
%module py_mylib
% #include "mylib.h"
%}
%include "mylib.h"
```
● **%module py\_mylib** => python module name

#### mylib.h

#ifndef MYLIB\_H #define MYLIB\_H float mult(float a, float b); void print msg(char \* txt); #endif

#### mylib.c

```
#include "mylib.h"
#include <stdio.h>
float mult(float a, float b)
{
   return a*b;
}
void print msg(char * txt)
{
   printf("%s\n",txt);
}
```
#### py\_mylib.i

```
%module py_mylib
% #include "mylib.h"
%}
%include "mylib.h"
```
- **%module py\_mylib** => python module name
- **%{ … %}** must include header files, **mandatory** for wrapper to compile

#### mylib.h

#ifndef MYLIB\_H #define MYLIB\_H float mult(float a, float b); void print msg(char  $*$  txt); #endif

#### mylib.c

```
#include "mylib.h"
#include <stdio.h>
float mult(float a, float b)
{
   return a*b;
}
void print msg(char * txt)
{
  printf("%s\n",txt);
}
```
#### py\_mylib.i

```
%module py_mylib
%{
   #include "mylib.h"
%}
%include "mylib.h"
```
- **%module py\_mylib** => python module name
- **%{ … %}** must include header files, **mandatory** for wrapper to compile
- **%include "mylib.h"** parse all functions exported to python

#### mylib.h

#ifndef MYLIB\_H #define MYLIB\_H float mult(float a, float b); void print msg(char  $*$  txt); #endif

#### mylib.c

```
#include "mylib.h"
#include <stdio.h>
float mult(float a, float b)
{
   return a*b;
}
void print msg(char * txt)
{
  printf("%s\n",txt);
}
```
#### py\_mylib.i

```
%module py_mylib
%{
   #include "mylib.h"
%}
%include "mylib.h"
```
- **%module py\_mylib** => python module name
- **%{ … %}** must include header files, **mandatory** for wrapper to compile
- **%include "mylib.h"** parse all functions exported to python
- Instead, **float mult(float,float)** will only export this function

### Example : C language (ex01) - compilation

Swig command line

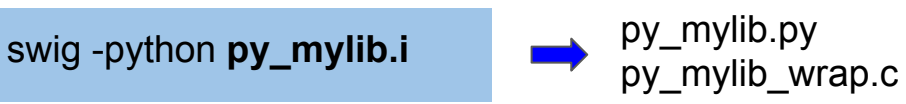

### Example : C language (ex01) - compilation

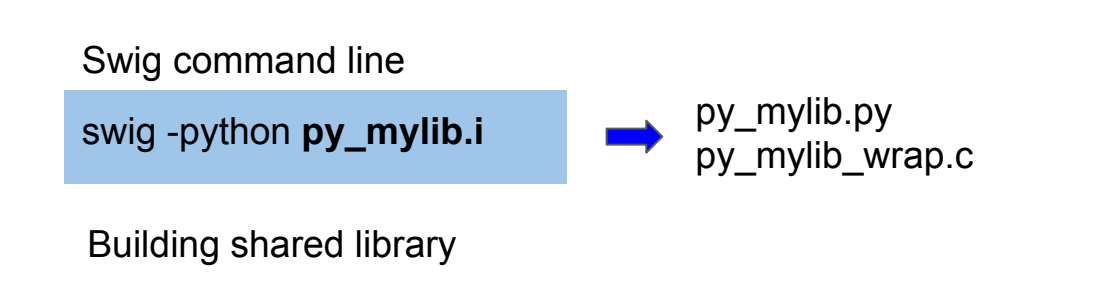

gcc -shared -fpic py\_mylib\_wrap.c mylib.c -I/usr/include/python2.7 -o **\_py\_mylib.so**

### Example : C language (ex01) - compilation

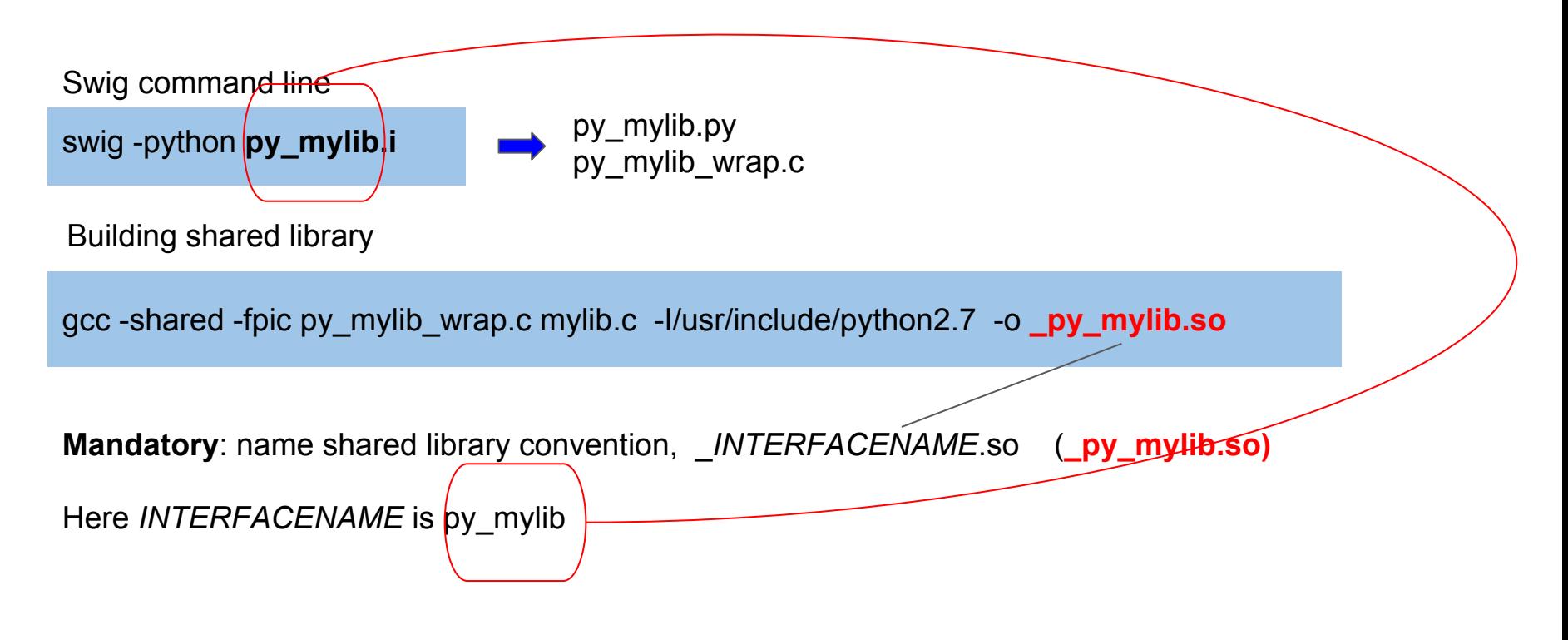

### Example : C language - compilation via setup.py

setup.py

```
from distutils.core import setup, Extension
setup(
    ext modules = [Extension(" py_mylib", sources=["mylib.c", "py_mylib.i"])
\sim \sim \sim \sim)
```
Command line to build module

python setup.py build\_ext -i

### Example : C language (ex01) - test

python >>> import py\_mylib  $\Rightarrow$  r=py\_mylib.mult(2,4) >>> print r 8.0 >>> py\_mylib.print\_msg("hello world") hello world  $\Rightarrow$  py\_mylib.print\_msg("hi there ! "+str(py\_mylib.mult(2,4))) hi there ! 8.0

### Example : C language (ex01) - test

```
python
>>> import py_mylib
\Rightarrow r=py_mylib.mult(2,4)
>>> print r
8.0
>>> py_mylib.print_msg("hello world")
hello world
\Rightarrow by mylib.print msg("hi there ! "+str(py mylib.mult(2,4)))
hi there ! 8.0
```
**WARNING** : do no forget to export **PYTHONPATH** with the location of your module+shared library to use globally your python program

### Example : C++ language (ex02) - presentation

#### my\_class.h

```
#ifndef MYCLASS_H
#define MYCLASS_H
class MyClass {
  public:
   MyClass(float v) { value= v; };
   float getSqr();
   float getSqr(float v);
  private:
     float value;
};
#endif
```
#### my\_class.cc

```
#include "my_class.h"
float MyClass::getSqr() {
   return getSqr(value);
}
float MyClass::getSqr(float value) {
   return value*value;
}
```
### Example : C++ language (ex02) - presentation

#### my\_class.h

```
#ifndef MYCLASS_H
#define MYCLASS_H
class MyClass {
  public:
   MyClass(float v) { value= v; };
    float getSqr();
   float getSqr(float v);
  private:
     float value;
};
#endif
```
#### my\_class.cc

```
#include "my_class.h"
float MyClass::getSqr() {
   return getSqr(value);
}
float MyClass::getSqr(float value) {
   return value*value;
}
```
#### py\_myclass.i

```
%module py_mylib
%{
   #include "mylib.h"
%}
%include "mylib.h"
```
Jean-Charles Lambert

### Example : C++ language (ex02) - compilation

Swig command line ( *note -c++ switch*)

swig **-c++** -python **py\_myclass.i** py\_myclass.py

py\_myclass\_wrap.cxx

### Example : C++ language (ex02) - compilation

Swig command line ( *note -c++ switch*)

swig **-c++** -python **py\_myclass.i py\_myclass.py** 

py\_myclass\_wrap.cxx

Building shared library

g++-shared-fPIC py\_myclass\_wrap.cxx my\_class.cc -I/usr/include/python2.7 -o **py\_myclass.so** -lstdc++

### Example : C++ language (ex02) - compilation

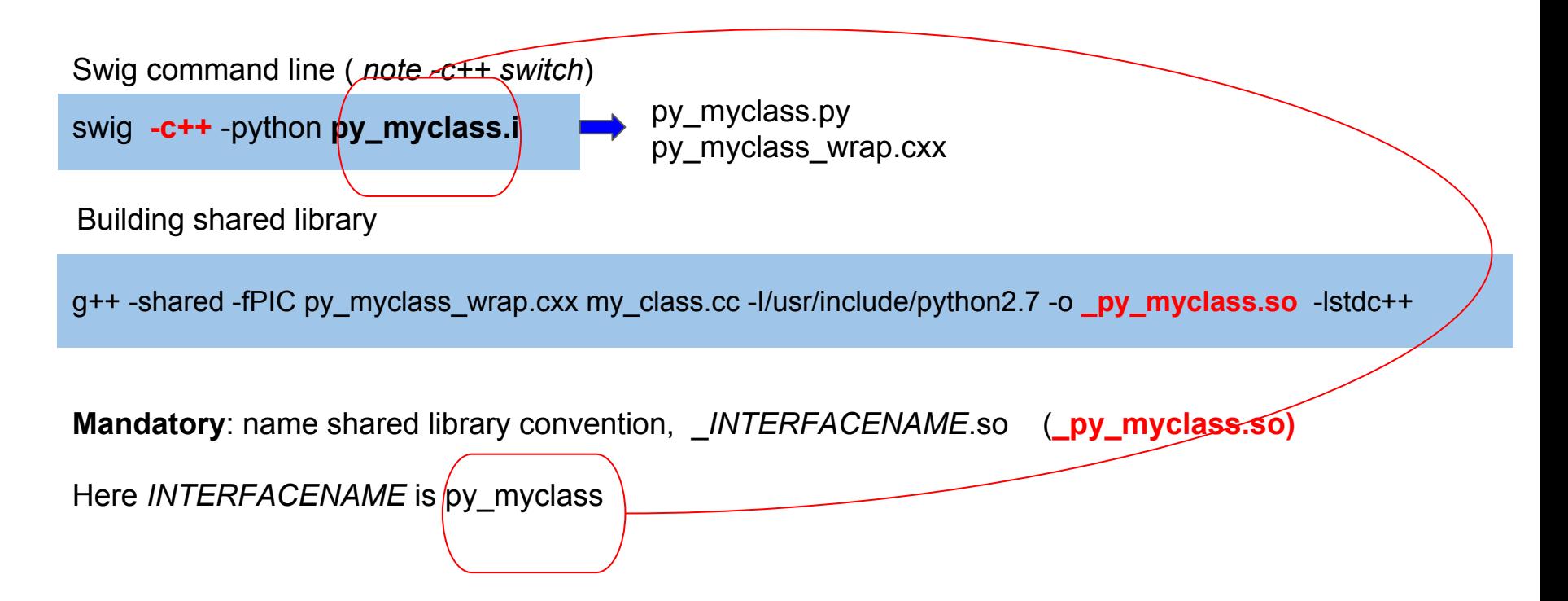

### Example : C++ language - compilation via setup.py

setup.py

```
from distutils.core import setup, Extension
setup(
    ext modules = [ Extension("_py_myclass", sources=["my_class.cc", "py_myclass.i"],
          swig_opts=['-c++'])
\sim \sim \sim \sim)
```
Command line to build module

python setup.py build\_ext -i

### Example : C++ language (ex02) - test

python >>> from py\_myclass import \* >>> x=MyClass(2) >>> x.getSqr() 4.0 >>> x.getSqr(10) 100.0

**WARNING** : do not forget to export **PYTHONPATH** with the location of your module+shared library to use globally your python program

### How to deal with numpy array and swig ?

C routine to re-implement range function:

➢ void range(double\* **rangevec**, int n);

### How to deal with numpy array and swig ?

C routine to re-implement range function:

➢ void range(double\* **rangevec**, int n);

### What is **rangevec** variable for python ?

- A single value passed by address ?
- An array ? If so, which length ?
- Is it input only ? Output only ? Input-Output ?

Swig needs a special interface file to make data types conversions => **numpy.i**

### numpy.i : ARGOUT\_ARRAY1 (exo 3) - presentation

From numpy point of view :

**ARGOUT\_ARRAY** are arrays return from a function

Example : numpy.arange(value) returns an ARGOUT\_ARRAY

python >>> import numpy as np >>> x=np.arange(10)

### numpy.i : ARGOUT\_ARRAY1 (exo 3) - files

#### my\_range.h

void range(int \*rangevec, int n);

#### my\_range.c

```
void range(int *rangevec, int n)
{
     int i;
    for (i=0; i < n; i++)rangevec[i] = i;
}
```
# numpy.i : ARGOUT\_ARRAY1 (exo 3) - files

#### my range.h

void range(int \*rangevec, int n);

#### my\_range.c

```
void range(int *rangevec, int n)
{
     int i;
   for (i=0; i < n; i++)rangevec[i] = i;
}
```
#### py\_myrange.i

```
%module py_myrange
%{
   #define SWIG_FILE_WITH_INIT
  #include "my_range.h"
%}
%include "numpy.i"
%init %{
     import_array();
%}
%apply (int* ARGOUT_ARRAY1, int DIM1) {(int* rangevec, int n)}
%include "my_range.h"
```
### numpy.i : ARGOUT ARRAY1 (exo 3) - files

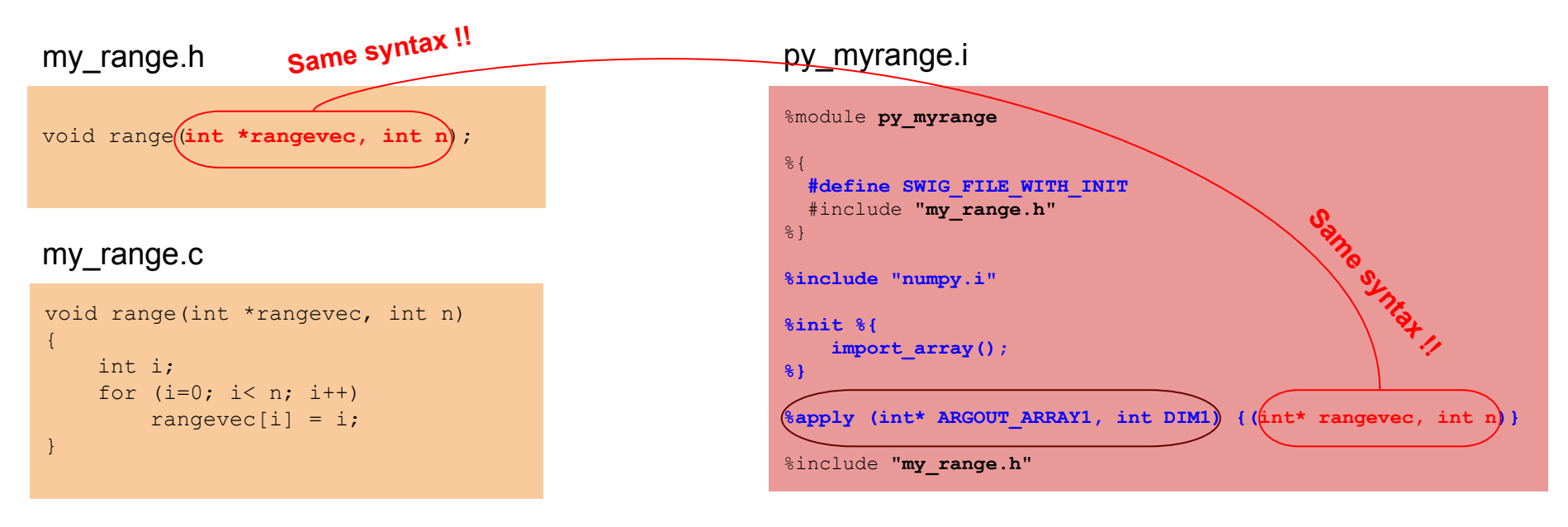

#### **In header file and in interface file It's mandatory to have same syntax for arguments which are type mapped !!**

### numpy.i: ARGOUT ARRAY1 (exo 3) - compilation

#### setup.py

```
from distutils.core import setup, Extension
import numpy
# find out numpy include directory. 
try:
    numpy include = numpy.get include()
except AttributeError:
    numpy include = numpy.get numpy include()
setup(
     ext_modules = [
        Extension(" py_myrange", sources=["my_range.c", "py_myrange.i"],
         include_dirs = [numpy_include])
\sim \sim \sim \sim)
```
Command line to build module

python setup.py build\_ext -i

Jean-Charles Lambert

### numpy.i : ARGOUT ARRAY1 (exo 3) - test

**ARGOUT\_ARRAY** are output numpy array, we just give the array dimension as input

```
python
>>> import py_myrange
>>> py_myrange.range(5)
array([0, 1, 2, 3, 4], dtype=int32)
>>> a=py_myrange.range(5)
>>> a
array([0, 1, 2, 3, 4], dtype=int32)
>>>
```
### numpy.i : INPLACE ARRAY1 (exo 4) - presentation

From numpy point of view :

### numpy.i : INPLACE\_ARRAY1 (exo 4) - files

#### my inplace.h

void inplace(double \*invec, int n);

#### my\_inplace.c

```
void inplace(double *invec, int n)
{
     int i;
    for (i=0; i < n; i++)invec[i] = 2 * invec[i];}
```
# numpy.i : INPLACE ARRAY1 (exo 4) - files

#### my\_inplace.h

```
void inplace(double *invec, int n);
my_inplace.c
void inplace(double *invec, int n)
{
     int i;
    for (i=0; i < n; i++)invec[i] = 2 * invec[i];}
```
#### py\_myinplace.i

```
%module py_myinplace
% #define SWIG_FILE_WITH_INIT
  #include "my_inplace.h"
%}
%include "numpy.i"
%init %{
     import_array();
%}
%apply (double* INPLACE_ARRAY1, int DIM1) {(double* invec, int n)}
%include "my_inplace.h"
```
### numpy.i : INPLACE ARRAY1 (exo 4) - files

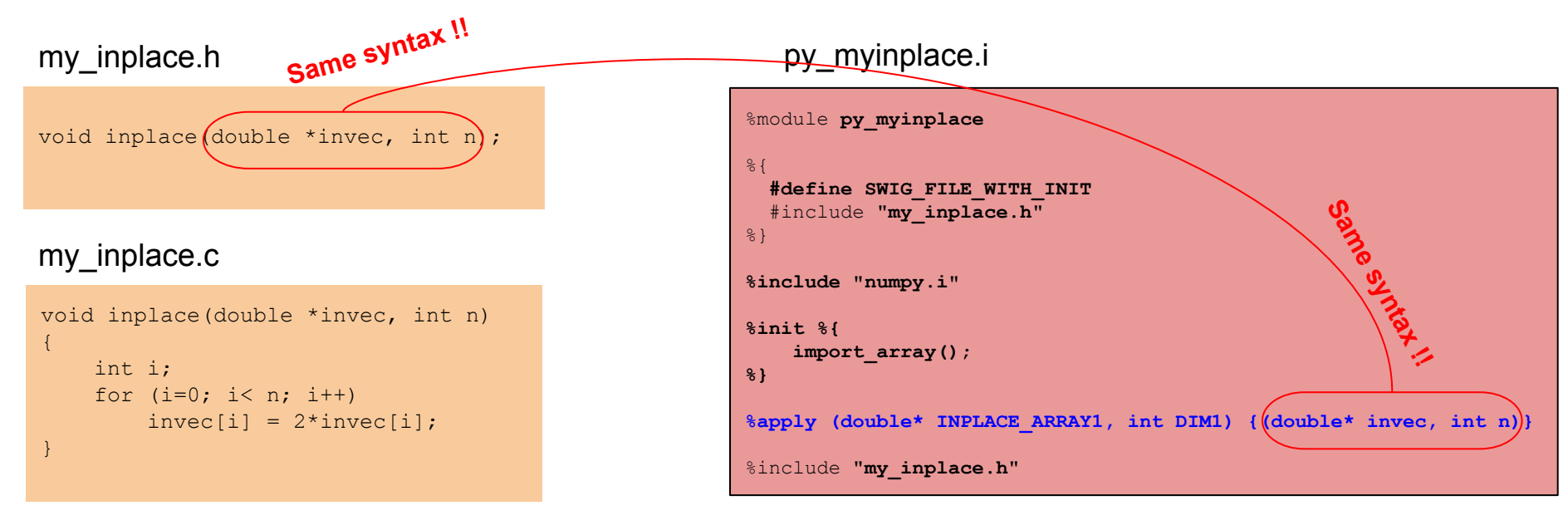

### numpy.i: INPLACE\_ARRAY1 (exo 4) - compilation

#### setup.py

```
from distutils.core import setup, Extension
import numpy
# find out numpy include directory. 
try:
    numpy include = numpy.get include()
except AttributeError:
    numpy include = numpy.get numpy include()
setup(
     ext_modules = [
        Extension(" py_myinplace", sources=["my_inplace.c", "py_myinplace.i"],
         include_dirs = [numpy_include])
\sim \sim \sim \sim)
```
Command line to build module

python setup.py build\_ext -i

Jean-Charles Lambert

#### SWIG

### numpy.i : INPLACE\_ARRAY1 (exo 4) - test

```
python
>>> import numpy
>>> import py_myinplace
\Rightarrow >>> a = numpy.array([1,2,3],'d')
>>> py_myinplace.inplace(a)
>>> a
array([ 2., 4., 6.])
```
### numpy.i : ARGOUTVIEW\_ARRAY1 (exo 5) presentation

From numpy point of view :

**ARGOUTVIEW\_ARRAY** are arrays dynamically allocated by the C/C++ library and return by a python function as numpy array.

It's dangerous because python cannot manage memory de-allocation of these arrays.

### numpy.i : ARGOUTVIEW\_ARRAY1 (exo 5) - files

#### my\_outview.h

```
#include <stdlib.h>
#include <stdio.h>
void readFile(char * f);
void getData(double ** array, int * n);
```
#### my\_outview.c

```
#include "my_outview.h"
static double * my array=NULL;
static int nelem;
void readFile(char * f) {
   int i,status;
 FILE * in = fopen(f."rt");
   status=fscanf(in,"%d",&nelem);
  if (my_array) free((double *) my_array);
 my array = (double *) malloc(sizeof(double)*nelem);
  for (i=0; i \leq n) is (i+1) status=fscanf(in,"%lf", my_array+i);
}
void getData(double ** array, int * n) {
   int i;
   *n=nelem;
   *array=my_array;
}
```
#### SWIG

### numpy.i: ARGOUTVIEW ARRAY1 (exo 5) - files

#### my\_outview.h

```
#include <stdlib.h>
#include <stdio.h>
void readFile(char * f);
void getData(double ** array, int * n);
```
#### my\_outview.c

```
#include "my_outview.h"
```

```
static double * my array=NULL;
static int nelem;
```

```
void readFile(char * f) {
  int i,status;
 FILE * in = fopen(f."rt");
  status=fscanf(in,"%d",&nelem);
 if (my_array) free((double *) my_array);
 my array = (double *) malloc(sizeof(double)*nelem);
 for (i=0; i \leq n) is (i+1) status=fscanf(in,"%lf", my_array+i);
}
```

```
void getData(double ** array, int * n) {
  int i;
  *n=nelem;
  *array=my_array;
}
```
#### py\_myoutview.i

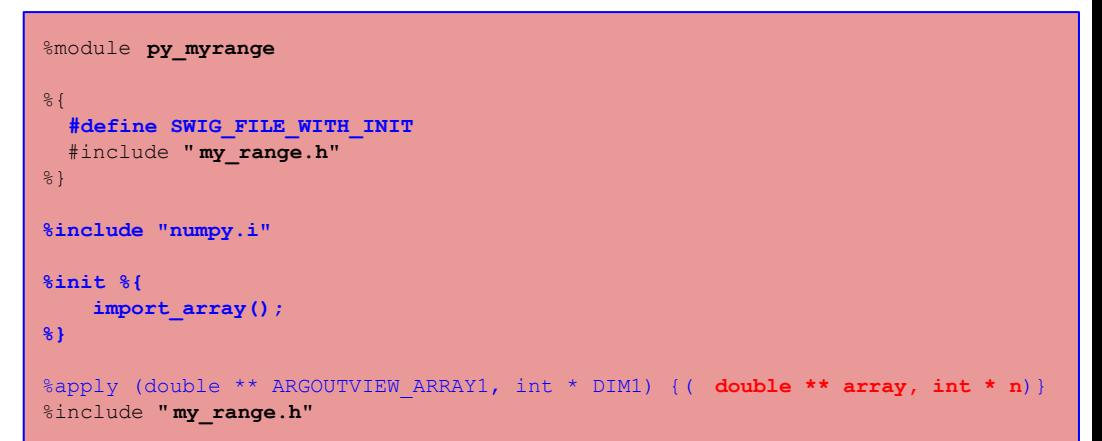

SWIG

### numpy.i: ARGOUTVIEW ARRAY1 (exo 5) - files

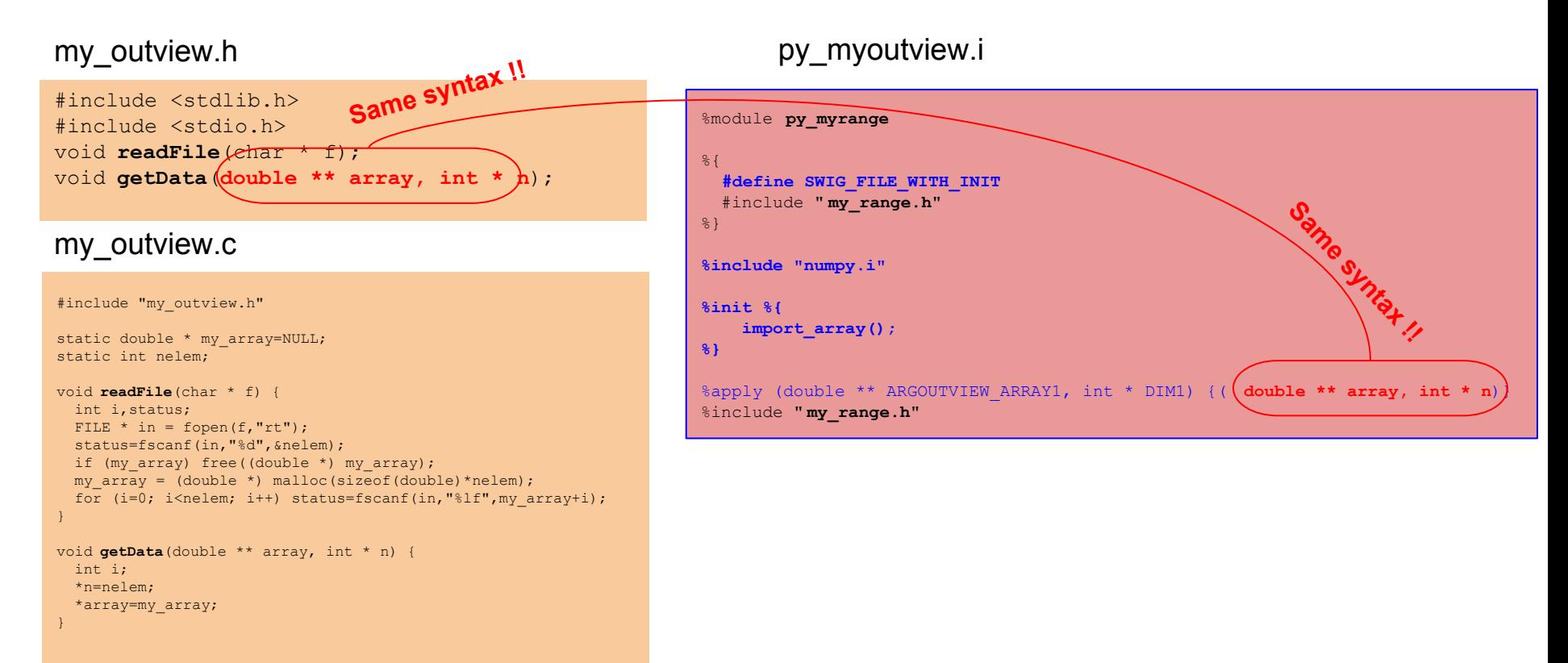

### numpy.i: ARGOUTVIEW ARRAY1 (exo 5) - compilation

#### setup.py

```
from distutils.core import setup, Extension
import numpy
# find out numpy include directory. 
try:
    numpy include = numpy.get include()
except AttributeError:
    numpy include = numpy.get numpy include()
setup(
     ext_modules = [
        Extension(" py_myoutview", sources=["my_outview.c", "py_myoutview.i"],
         include_dirs = [numpy_include])
\sim \sim \sim \sim)
```
Command line to build module

python setup.py build\_ext -i

Jean-Charles Lambert

#### SWIG

### numpy.i : ARGOUTVIEW\_ARRAY1 (exo 5) - test

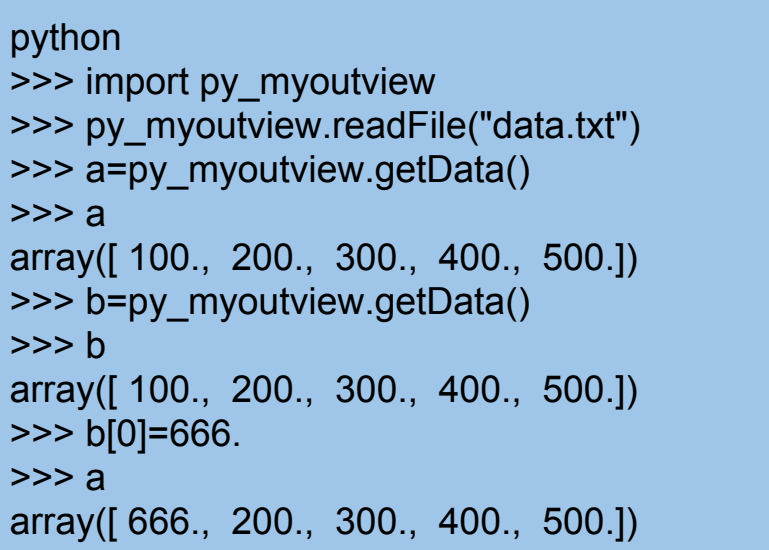

#### data.txt

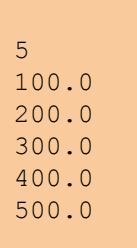

### Swig resources on the web

- <http://www.swig.org/Doc1.3/Python.html>
- [https://scipy.github.io/old-wiki/pages/Cookbook/SWIG\\_NumPy\\_examples.html](https://scipy.github.io/old-wiki/pages/Cookbook/SWIG_NumPy_examples.html)
- <http://docs.scipy.org/doc/numpy/reference/swig.interface-file.html>
- [http://web.mit.edu/6.863/spring2011/packages/numpy\\_src/doc/swig/doc/numpy\\_swig.html](http://web.mit.edu/6.863/spring2011/packages/numpy_src/doc/swig/doc/numpy_swig.html)

### Swig tutorial on gitlab.lam.fr

#### **Online tutorial**

http://goo.gl/stbpUh

#### **Clone the project**

git clone <https://gitlab.lam.fr/jclamber/swig-tutos.git> Or git clone [git@gitlab.lam.fr](mailto:git@gitlab.lam.fr) :jclamber/swig-tutos.git